*Pamukkale Univ Muh Bilim Derg, 26(3), 448-454, 2020*

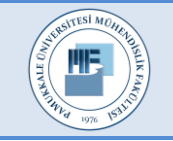

Pamukkale Üniversitesi Mühendislik Bilimleri Dergisi

Pamukkale University Journal of Engineering Sciences

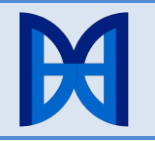

# **Geomateryallerin Böhme aşındırma deney cihazı kullanılarak üç boyutlu görüntülenmesi**

# **Three-Dimensional visualization of geomaterials using Böhme abrasion apparatus**

*Okan ÖNAL1\**

<sup>1</sup>İnşaat Mühendisliği Bölümü, Mühendislik Fakültesi, Dokuz Eylül Üniversitesi İzmir, Türkiye. okan.onal@deu.edu.tr

Geliş Tarihi/Received: 06.02.2019 Kabul Tarihi/Accepted: 15.04.2019

Düzeltme Tarihi/Revision: 28.03.2019 doi: 10.5505/pajes.2019.02679 Araştırma Makalesi/Research Article

*Heterojen özellik taşıyan geomateryallerin iç yapılarının görüntülenmesi, numunelerin mekanik özelliklerinin değerlendirilmesinde araştırmacıya yeni bir bakış açısı sağlamaktadır. İç yapının tahribatsız görüntülenmesi için farklı metotlar kullanılmaktadır. Fakat bu metotlar birçok araştırmacı için pahalı ve ulaşılmaz bir durumdadır. İç yapıların incelenmesi için bir diğer yöntem ise tahribatlı kesme ve dilimleme yöntemidir. Bu yöntemde doğrudan kesitlere ulaşılmasına rağmen detaylı bir üç boyutlu görselleştirme için yeterli sayıda örnekleme yapmak mümkün olamamaktadır. İç yapının daha iyi değerlendirilebilmesi için seri dilimleme yönteminden daha başarılı bir yönteme ihtiyaç duyulmaktadır. Bu amaçla, bu çalışmada seçilmiş bir geomateryalin Böhme aşındırma deney cihazı kullanılarak dilimleme ile elde edilemeyecek sıklıkta kesit görüntüsü sayısallaştırılmış ve detaylı bir üç boyutlu görselleştirme gerçekleştirmek için MATLAB teknik programlama dili kullanılmıştır. Bu şekilde örneğin iç yapısındaki öğeler ayrıştırılmış ve ayrı ayrı görüntülenmiştir. Tekniğin ülkemizdeki araştırmacıların kullanımına sunulması ve yaygınlaşması amacıyla aşındırma görselleri ve MATLAB kodları makale ekinde sunulmuştur.*

**Anahtar kelimeler:** Üç boyutlu görüntüleme, Böhme, Geomateryal, Breşli kaya.

## **1 Giriş**

Geomateryallerin iç yapısının karakterizasyonu, mühendislik özelliklerinin tahmin edilmesi açısından büyük önem taşımaktadır. Bu amaçla yapılan çalışmalar genel anlamda matriks içerisindeki öğeler olan daneler, matriks ve boşlukların belirlenmesini amaçlar [1]-[5]. İç yapı özelliklerinin görüntülenmesi tahribatsız ve tahribatlı olmak üzere iki şekilde yapılabilmektedir. Tahribatsız metotlar, ultrasonic görüntüleme, elektrik direnç tomografi, manyetik rezonans görüntüleme ve X-Işını bilgisayarlı tomografi yöntemleridir [6]. Bu yöntemler görüntülenecek materyalin iç yapısının yoğunluğuna göre farklı başarımlar sunabilmektedir. Bu yöntemlerden en çok tercih edileni başarımından ötürü X-ışını bilgisayarlı tomografi yöntemidir. Yun ve diğ. [7] doğal bir kaya örneğinin içyapısını bu teknik ile görüntüleyerek örneği oluşturan minerallerin anizotropisi üzerine istatistik bir çalışma yapmıştır. Öte yandan Ju ve diğ. [8] suni olarak hazırladıkları agregalı bir geomalzeme üzerinde X-ışını tomografi tekniği uygulamış ve heterojen örneklerin iç yapısının etkin bir şekilde karakterize edilebileceğini kanıtlamışlardır. Benzer şekilde Hu ve diğ. [9] geomalzemelerin boşluk yapısını X-Işını tomografi tekniği ile incelemiş ve boşluk boyutu dağılımının ve boşlukların birbiri ile olan

#### **Öz Abstract**

*The visual quantification of the internal structures of heterogenous geomaterials enables the researchers a new perspective for the evaluation of the mechanical behaviors. Several methods are available for the non-destructive visualization of the internal structures. However, these methods are mostly expensive and inaccessible for many researchers. On the other hand, although destructive, another method to achieve the internal structures is the cutting and slicing method. In this method, it is not possible to make sufficient number of samplings for a detailed three-dimensional visualization. A better methodology superior to slicing is needed to make detailed evaluations based on internal structures. In this respect, a cost-effective methodology for detailed three-dimensional visualization of a selected geomaterial was proposed in this study by using Böhme abrasion test apparatus and MATLAB technical programming language. The constituent structures of the geomaterial are segmented and visualized separately. All visual data and MATLAB codes were made available for the interested researchers.* 

**Keywords:** Three-dimensional visualization, Böhme, Geomaterial, Breccia rock.

bağlantılarının örneklerin hidrolik iletkenlikleri üzerindeki etkilerini araştırmıştır. Bahsi geçen çalışmalarda tomografi tekniği kesit görüntülerine ulaşmak için tahribatsız bir araç olarak kullanılmıştır. Tahribatsız yöntemler, dolaylı yoldan kesit görüntülerine ulaştığı için çözünürlük ve kesinlik açısından başarımları tahribatlı yöntemlere göre sınırlı kalmaktadır. Öte yandan, tahribatsız görüntülemenin örnek üzerinde da sonra yapılacak tahribatlı fiziksel deneylere izin vermesi çok büyük bir avantaj teşkil etmektedir. İster tahribatlı isterse tahribatsız teknikler ile alınmış olsun, geomateryallerin kesit görüntülerinden içyapısının üç boyutlu görselleştirilmesi ve örneği oluşturan bileşenlerin ayrı ayrı sayısallaştırılması mümkündür.

Tıp alanında kullanılmak üzere üretilmiş tahribatsız görüntüleme cihazları, insan dokusunu görüntüleme amacını taşıdığı için, yoğunluğu fazla olan geomateryallerin içine nüfuz etmekte yetersiz kalmaktadır. Ülkemizdeki araştırmacılar yüksek güçteki görüntüleme cihazlarına ancak yurt dışında veya yurt içindeki sınırlı araştırma merkezlerinde ulaşabilmektedir. Bahsi geçen yöntemler yoğunluk farklarından hareketle görüntü oluşturan dolaylı yöntemler olduğu için benzer yoğunluğa sahip farklı özellikteki öğelerin belirlenmesinde yetersiz kalabilmektedir. Ayrıca dolaylı

yöntemler, içinde gürültü ve hata gibi bazı sorunlar da barındırmaktadır [10].

Öte yandan, geomateryallerin iç yapısının görüntülenmesi için tahribatlı yöntemler de kullanılmaktadır. Tahribatlı yöntemler örnek sayısının fazla olduğu istatistiki çalışmalarda gruplar içerisinden seçilmiş numunelere pekâlâ uygulanabilmektedir. Literatürde, dilimler çıkarılmak suretiyle içyapı karakterizasyonu gerçekleştirilmiş çalışmalara rastlanmaktadır [11]-[15]. Dilimleme yönteminde doğrudan kesite ulaşılmasına rağmen örneklerde kesen testerenin kalınlığı kadar malzeme, dolayısıyla kesit kaybı söz konusudur. Ayrıca dilimler alınırken örneklerin bozulması veya kırılması riski de bulunmaktadır. Numuneler içerisinden ince kesitlerin alınması zahmetli bir prosedür olmasına rağmen numunelerin kristal yapısının mikroskop altında incelemesine olanak sağlaması açısından avantaj teşkil etmektedir [16]-[19]. Heterojen özellik gösteren numunelerde, dane, boşluk ve matriks geometrisinin araştırılması halinde, üç boyutlu görsellerin oluşturulabilmesi için seri dilimlemeden daha başarılı bir yönteme ihtiyaç duyulmaktadır.

Bu çalışmada, dane, ara matriks ve boşluklardan oluşan geomateryallerin üç boyutlu görüntülenmesini sağlamak amacıyla tahribatlı ve ucuz bir yöntem önerilmiştir. Önerilen yöntemde mühendislik fakültelerinin laboratuvarlarında sıklıkla bulunabilecek Böhme aşındırma deney cihazı kullanılmıştır. Üç boyutlu görüntülenecek geomateryal olarak breşli yapıya sahip doğal kaya örneği seçilmiştir. Breşli kaya Böhme aşındırma deney cihazı üzerinde aşındırılmak suretiyle dilimleme tekniği ile elde edilemeyecek sıklıkta kesit görüntüleri alınmıştır. Görüntülerin alımında standart renkli bir tarayıcı kullanılmıştır. Elde edilen kesit görüntüleri MATLAB teknik programlama dili kullanılarak işlenmiş ve breşli kayanın içyapısındaki daneler ve ara matriks ayrıştırılmıştır. Bu makalenin amacı, geomateryallerin içyapısının ucuz ve pratik bir şekilde görüntülenmesi ve üç boyutlu olarak modellenmesinin ülkemizdeki araştırmacıların kullanımına sunulmasıdır. Aşındırma ile elde edilen ham numune kesitleri ve derlenen MATLAB satırları benzer üç boyutlu görsellerin oluşturulabilmesi için sunulmuştur. Yöntemin ve MATLAB satırlarının farklı amaçlarla gerçekleştirilecek çalışmalarda kullanılması yazar tarafından umulmaktadır. Makalede kullanılan kesit görüntüleri ve MATLAB kodları makalenin ekleri şeklinde düzenlenmiş ve [https://drive.google.com/open?id=1ePrrqt\\_KOg4gXSx1Hpqje](https://drive.google.com/open?id=1ePrrqt_KOg4gXSx1HpqjeqtFRRAk0iAe) [qtFRRAk0iAe](https://drive.google.com/open?id=1ePrrqt_KOg4gXSx1HpqjeqtFRRAk0iAe) adresinden yayınlanmıştır.

## **2 Malzeme ve yöntem**

#### **2.1 Malzeme**

#### **2.1.1 Breşli kaya**

Bu çalışmada kullanılan breşli kaya örneği Manisa Saruhanlı Çakmaktepe mevkiinde bulunan mermer ocağından alınmıştır. Mermer ocağı daha önce yapılan bir çalışma ile incelenmiş [20] ve ocağın iki ana grupta toplanabilecek nitelikte kayalardan oluştuğu belirlenmiştir. İlk grup homojen kireç taşından oluşurken, ocağın bazı bölgelerinde bulunan ikinci grubun kırmızı kohezif matriks içeren breşli kayalardan ibaret olduğu belirtilmiş ve bu birimlerin mekanik özellikleri belirlenmiştir. Bu çalışmada, dane ve matriks dağılımının tespiti için ocağın breşli kısmından alınan kaya blokları kullanılmıştır (Şekil 1).

Sahada örneklenen breşli kaya bloğundan laboratuvarda 7 cm boyutuna sahip küp numuneler hazırlanmış ve numunelerden

breşlerin örnek içerisinde devamlılık arz ettiği düşünülen bir tanesi seçilmiştir (Şekil 2).

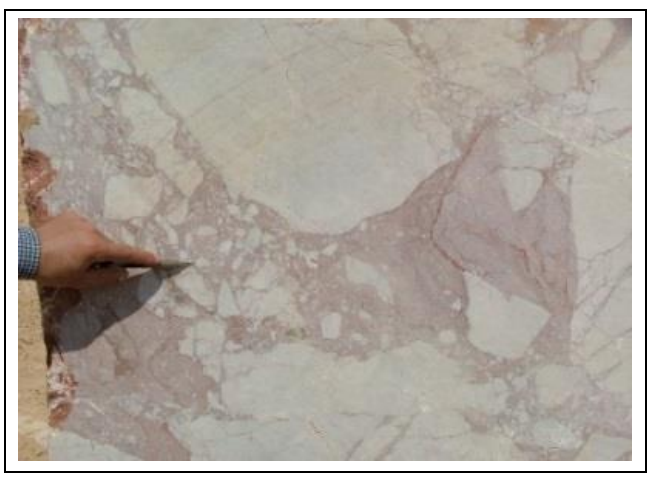

Şekil 1. Örnekleme yapılan breşli kaya bloğu. *Figure 1. Breccia rock block from which the samples were cut* 

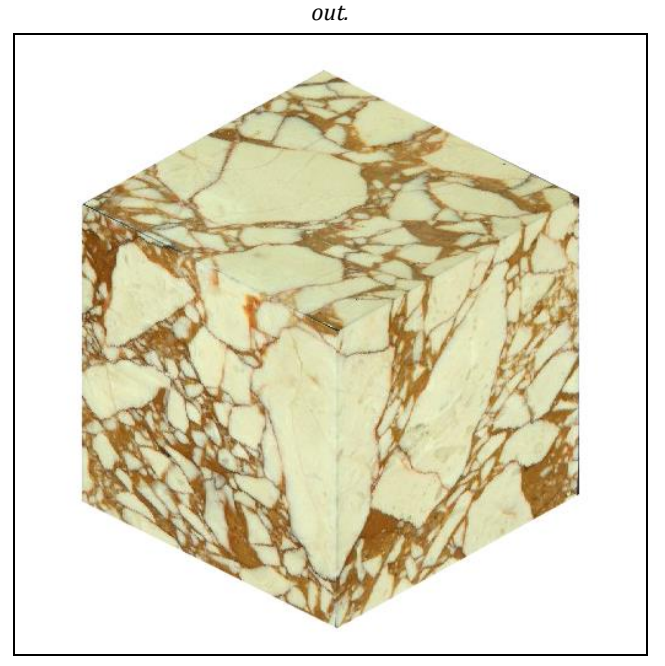

Şekil 2. Üç boyutlu görüntüleme için seçilen breşli kaya. *Figure 2. The breccia stone selected for three dimensional visualization.* 

#### **2.1.2 Böhme aşındırma deney cihazı**

Sürtünme ile aşındırma deneyi (Böhme metodu) deney numunesinin döner bir disk üzerine bastırılarak aşındırılması suretiyle yapılmaktadır. Cihaz, aşındırma diskinin dakikada 30 devir dönmesini ve her 22 dönüşte bir durmasını sağlayacak şekilde tasarlanmıştır. Döner aşındırma diskinin üzerinde halka biçiminde 20 cm genişlikte sürtünme şeridi bulunmaktadır. Deneyde aşındırma şeridinin deney numunesine sürtünmesi sağlanarak aşınma direncinin ölçülmesi hedeflenmektedir [21].

Aşındırma deneyi esnasında numune bir tarafı açık bir dökme demir çerçeve içerisinde tutulur. Bu çerçeve dönen disk yüzeyine sürtünmeyecek şekilde düzeneğe sabitlenmiştir. Bu kolun amacı deney sırasında numuneyi kavrayarak titreşimi

engellemektir. Deney numunesini dönen diske bastırmak için 30 kg bir eksenel yük uygulanmaktadır. Bu eksenel yük Şekil 3'te gösterilen kaldıraç düzeneği ile deney numunesine uygulanır [22].

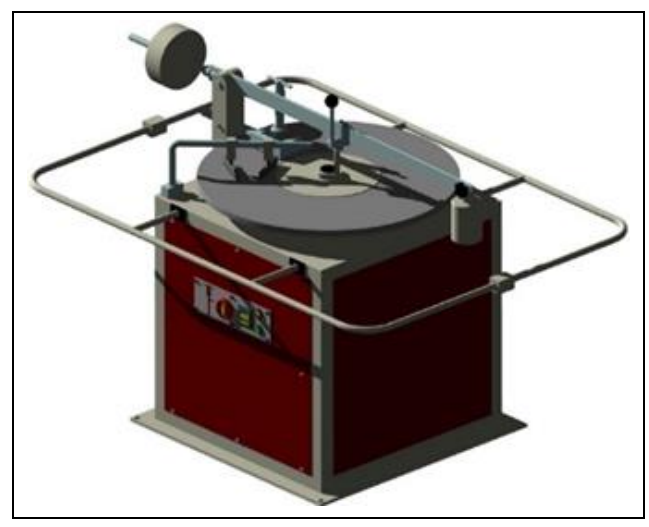

Şekil 3. Böhme aşınma kaybı deney aleti.

*Figure 3. Böhme abrasion test apparatus*

### **2.2 Yöntem**

#### **2.2.1 Aşındırma ve görüntüleme**

Görüntülenme işlemi yapılacak breşli kaya örneği, Böhme aşındırma deney aletine yerleştirildikten sonra, sürtünme bantı üzerine 20 gr zımpara tozu homojen bir şekilde dağıtılmıştır. Deney numunesi dökme çelik tutucu kol içerisine yerleştirilip, kaldıraç düzeneği aracılığıyla 30 kg'lık yük uygulanmış ve sonra cihaz çalıştırılıp disk harekete geçirilerek aşındırma işlemine başlanmıştır. Numunenin diske sürtünerek aşınması esnasında sürtünme şeridi dışına çıkan zımpara tozları açılı kolları olan bir toplayıcı ile tekrar sürtünme şeridi üzerine yönlendirilmiştir.

Her 22 devir sonunda otomatik olarak duran disk üzerindeki zımpara tozları ve aşınma ile deney numunesinden ayrılan kısımlar bir fırça ile temizlenmiş ve aşındırma diski üzerine yeniden 20 gr zımpara tozu serilerek deney numunesi düşey ekseni etrafında 90° çevrilmek sureti ile malzemenin tümü tükeninceye kadar aşındırma devam ettirilmiştir. Deney numunesinin dönen diske sürtünmeden duran tutucu kolda uygun bir şekilde kalabilmesi ve eksenel yükün uygun bir şekilde etki ettirilebilmesi için, örnek boyutu 2 cm'ye düştüğünde aynı boyutlara sahip diğer bir numune çift karışımlı epoxy tutkal ile numunenin üzerine yapıştırılmış ve eksenel yük numune tamamen bitinceye kadar bu numune üzerinden uygulanmıştır.

Görüntü alma işlemi, örneğin aşındırma tablası üzerinde her iki 360<sup>0</sup> dönme işlemi tamamlandıktan yani 176 turda bir olacak şekilde gerçekleştirilmiştir. Kesit görüntüleri alınırken hem dane ve ara matriks öğelerinin belirginleşmesi hem de aşındırma işleminden kaynaklanan izlerin daha az görünür hale gelmesi için yüzey ıslatılmış ve fazla su kuru bir havlu ile silinmiştir. 7 cm'lik örnek boyunca araları sabit (yaklaşık 1.3 mm) olacak şekilde toplam 55 resim elde edilmiştir (Şekil 4).

#### **2.2.2 Düşey eksen boyunca elde edilen görüntülerden üç boyutlu matriksin oluşturulması**

Düşey eksen boyunca elde edilen görüntüler mevcut modern bilgisayarların hesap yapma kapasiteleri göz önünde tutularak 128'e 128 piksel boyutlarında ve gri seviyelerinden oluşan matriksler şeklinde düzenlenmiştir.

Breşli kaya örneklerinin içyapılarının modellenebilmesi için örneklerin kesit görüntülerinden oluşan üç boyutlu bir matriks oluşturmak gerekmektedir. Bu matriks elde edilen kesit görüntülerinin üst üste sıralanması ile oluşturulabilir. Bu matrikste x ve y eksenleri piksel koordinatlarını, matriks elemanın değeri gri seviyesini ve z ekseni de yüksekliği teşkil etmektedir.

Şekil 5'te kesit görüntülerindeki grilik seviyeleri kullanılarak oluşturulmuş ve bazı seçilmiş kesitler için kontur çizgileri kullanılarak görselleştirilmiş üç boyutlu matriksin görüntüsü verilmiştir.

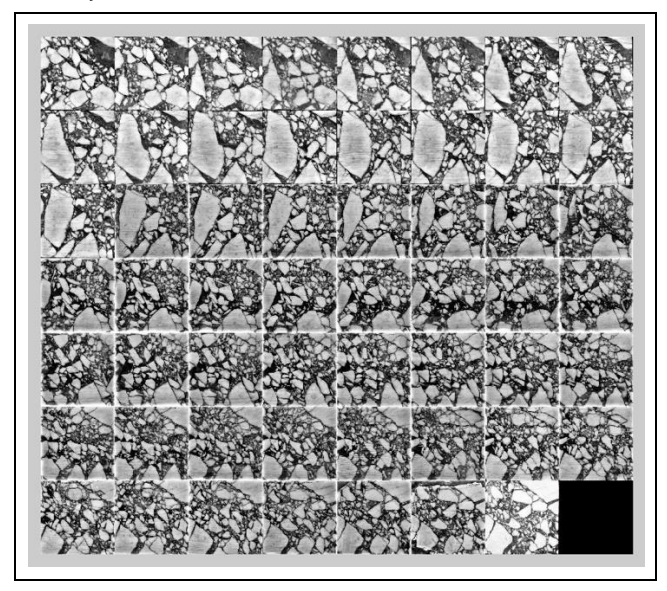

Şekil 4. Aşındırma sonucu düşey eksen boyunca elde edilen 55 adet kesit görüntüsü.

*Figure 4. 55 section images obtained along the vertical axis through abrasion.*

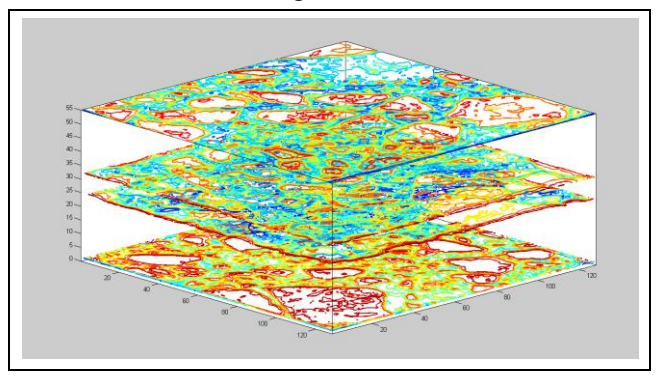

Şekil 5. Görüntülerden elde edilmiş konturların üst üste sıralanması ile elde edilen üç boyutlu matriks görseli. *Figure 5. Three-dimensional matrix image obtained by overlapping the contours obtained from the images.*

Oluşturulan üç boyutlu matriks içerisinden yatay eksenlere dik olacak şekilde istenilen düzlemlerden kesit almak için MATLAB teknik programlama dilinin matriks özellikleri kullanılmıştır. Üç boyutlu matriks 128'e 128'e 55 boyutlarında olduğu için elde edilen kesitler de 128'e 55 piksel boyutlarında olmaktadır. Şekil 6'da MATLAB ile oluşturulmuş bu matriksten alınmış dikey bir kesit gösterilmiştir.

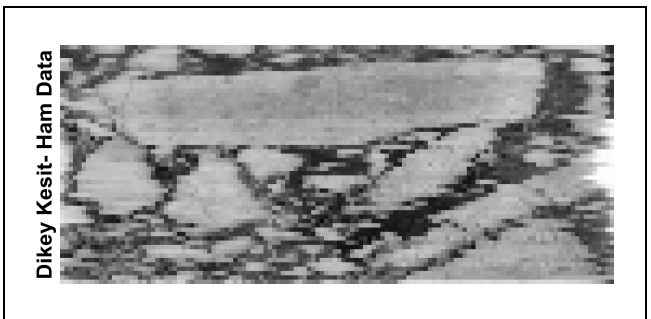

Şekil 6. Örneğin ön yüzünden alınmış dikey kesit. *Figure 6. Vertical section image taken from the front of the specimen.*

Elde edilen görüntü örneklenmiş küp boyutları ile orantılı değildir. Bunun nedeni, örnek boyunca kesit görüntüleri boyutunda (128 adet) görüntüleme yapılmamış olmasıdır. Orantılı bir görüntü elde edebilmek için kesit görüntüsünün 128'e 128 boyutlarına uzatılması gerekmektedir. Fakat bu işlem gerçekleştirilirken, görüntünün bozulmaması için ara piksel değerlerin kübik interpolasyonun yapılması gerekmektedir. Kübik interpolasyon tekniği kullanılarak elde edilen 128'e 128 piksel boyutunda görüntü Şekil 7'de gösterilmiştir. Yatay kesit görüntülerden dikey kesitleri teşkil eden ve kübik interpolasyon ile kesitleri boyutlandıran MATLAB kodu EK-1'de verilmiştir.

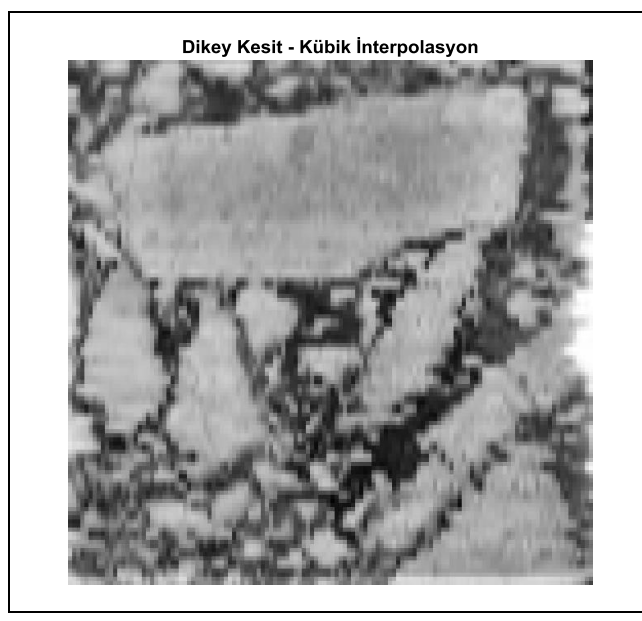

Şekil 7. Kübik interpolasyon tekniği kullanılarak oluşturulmuş ön yüz kesit görüntüsü.

*Figure 7. Front face section view created using cubic interpolation technique.*

Yukarıda özetlenen teknik kullanılarak örnek önyüzü boyunca istenilen noktadan düşey kesit alabilmek mümkün olmaktadır. Algoritma bir döngü içerisinde kullanılırsa Şekil 8'de gösterildiği şekilde örneğin tüm düşey kesitleri (128 adet) elde edilebilir (EK-2). Şekil 8'de düşey kesitlerin başlangıç (1. ve 2. kesit) ve bitiş görüntüleri (54. ve 55. Kesit) incelendiğinde, yatay kesitlerin kenar piksellerindeki düzensizlikten kaynaklanan bozulmalar fark edilebilir.

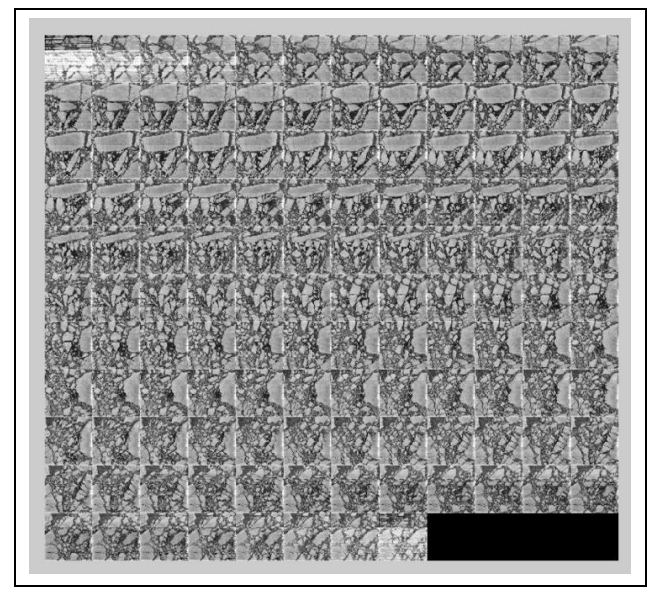

Şekil 8. Breşli kaya örneğinin yatay kesitlerinden oluşturulmuş düşey kesitleri.

#### *Figure 8. Vertical sections formed from horizontal sections of the breccia rock specimen.*

Oluşturulmuş olan üç boyutlu ham matriks üzerinde tüm ara değerlerin interpolasyonu ve üç boyutlu yumuşatma filtresi kullanılarak gri seviyelerinden oluşan üç boyutlu bir görüntü oluşturulabilir. MATLAB programının üç boyutlu görselleştirme araç kutusu komutları kullanılarak oluşturulan görüntü etkileşimli olarak istenilen yöne çevrilebilir, yakınlaştırılabilir ve istenen konumdan incelenebilir (Şekil 9).

Küp örneğin yan yüzlerinde, yatay kesit görüntülerinin kenar piksellerindeki düzensizliklerinden kaynaklanan bozulmalar oluşmaktadır. Bu bozulmalar örnek içerisine doğru girildikçe yok olmaktadır. Şekil 9'da gösterilen örnek yan yüzlerden 5 piksellik ince bir tabakanın kesilmesi ile oluşturulmuştur. Kesme işlemine üst ve alt yüzler için ihtiyaç yoktur. Çünkü, bu yüzler doğrudan tarayıcı vasıtasıyla tarandığı için iç yapıların görsel özelliklerini iyi bir şekilde yansıtmaktadır.

Yukarıda özetlenen görüntüleme tekniği kullanılarak örnek içerisinden istenilen bir bölgeden kesit almak da mümkündür. Bunun için kullanılan algoritmada ham veri olarak, üç boyutlu matriksin içerisinden MATLAB matriks manipülasyon komutları kullanılarak elde edilen boyutları istenen şekilde değiştirilmiş matriksi kullanmak gerekmektedir. Bu şekilde örnek içerisinden çıkartılmış bir hacim örneği Şekil 10'da gösterilmiştir. Breşli kayanın üç boyutlu görselini oluşturan ve matriks içerisinden çıkartılmış hacmin elde edilmesini sağlayan MATLAB kodları EK-3'te verilmiştir.

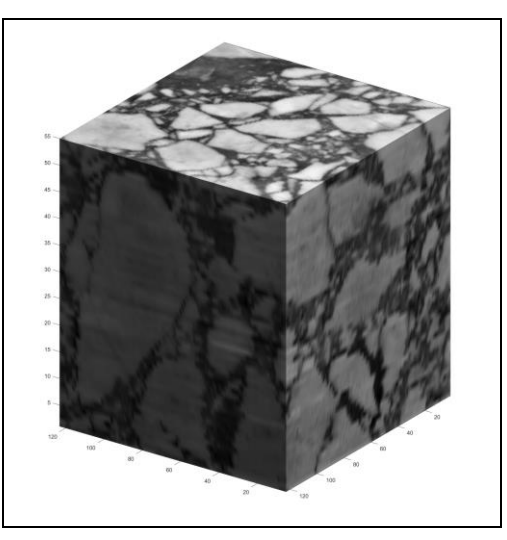

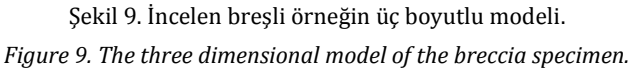

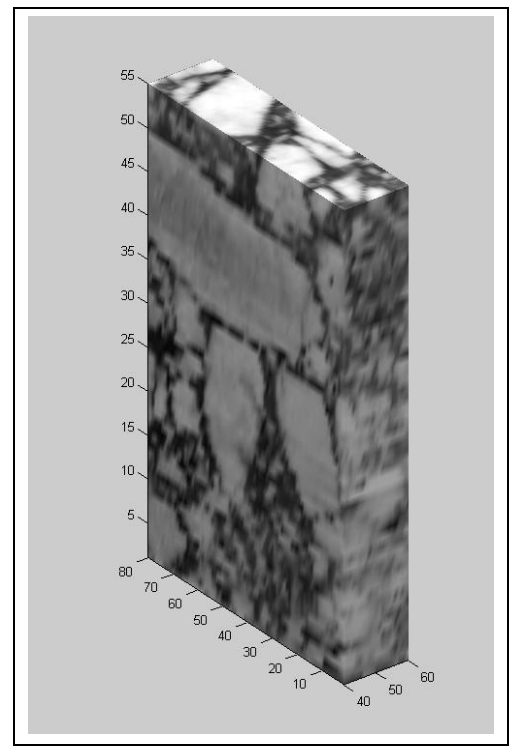

Şekil 10. Örnek içerisinden çıkartılmış bir hacim görüntüsü.

#### *Figure 10. A volumetric section extracted from the specimen.*

Yukarıda kullanılan teknik ile breşli kaya örneğinin içerisindeki bir bölgeden kesit görüntüsü ve istenilen hacimde örnek görüntüsü elde edebilmek mümkündür. Fakat breşlerin örnek içerisinde dağılımının daha iyi incelenebilmesi için MATLAB görselleştirme araç kutusunun yüzey kaplama komutlarının kullanılması uygun görülmüştür.

Şekil 9'da gösterilen örnek gri seviyelerinden oluşan matriks ile elde edildiği için yüzeyler sadece örneğin dış yüzüne kaplanmıştır. Yüzeylerin sadece breşlerin yüzeylerine kaplanabilmesi için üç boyutlu matriksin elemanlarının gri seviyesi yerine ikili (binary) formda olması gerekmektedir. Bunun için aşındırma deneyi esnasında elde edilen görüntüler gri seviyelerinden uygun bir eşik değeri belirlenerek ikili forma

çevrilmesi gerekmektedir. Bu durumda breşlerin yüzeyleri oluşturulmuş ve yüzeyler kaplanabilir hale getirilmiştir (Şekil 11).

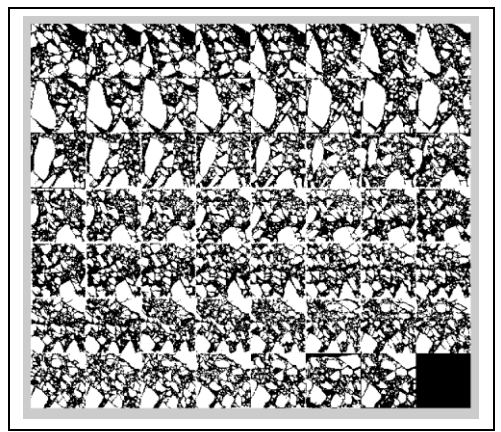

Şekil 11. Uygun eşik seviyesi ile ikili forma çevrilmiş yatay kesit görüntüleri.

#### *Figure 11. Horizontal sectional images converted into binary form with an appropriate threshold level.*

Şekil 11'de gösterilen ikili formdaki kesit görüntüleri kullanılarak ikili formda üç boyutlu matriks oluşturulmuş ve yüzey kaplama algoritmaları kullanılarak Şekil 12'de gösterilen üç boyutlu görüntü elde edilmiştir.

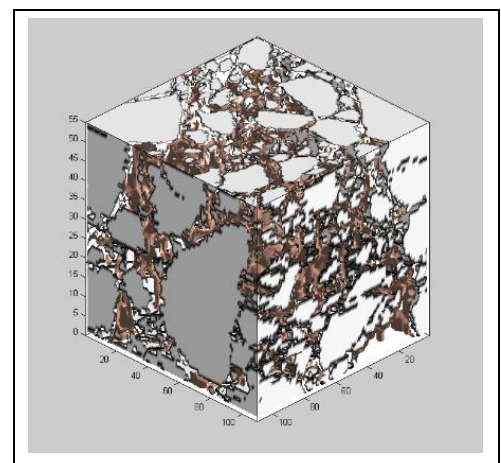

Şekil 12. Sadece breşlerin yüzeyleri kaplanarak elde edilmiş üç boyutlu görüntü.

#### *Figure 12. Three-dimensional image obtained only by covering the surfaces of breccias.*

Aynı yöntemde, ikili forma çevrilmiş yatay kesit görüntülerinin tersi alındığında ara matriks dağılımı üç boyutlu olarak elde edilebilir (Şekil 13). Bu görseli oluşturan MATLAB komutları EK-4'te verilmiştir.

İncelenen örnek çok sayıda irili ufaklı breşlerden oluştuğundan iri danelerin kaya örneğinin içerisindeki yerleşimi ile ilgili yeterince açık bir görüntü elde edilemeyebilir. Bunun için yatay kesit görüntülerinde belirli bir alan değerinin altında kalan danelerin ikili formdaki kesit görüntülerinden çıkartılması ile iri danelerin kaya örneği içerisinde yerleşimi açıkça ortaya çıkarılabilir (Şekil 14). Örnek içerisindeki sadece iri danelerin üç boyutlu görsellerini oluşturan MATLAB satırları EK-5'te verilmiştir.

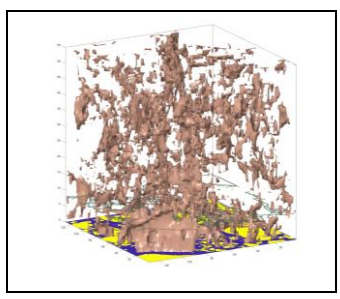

Şekil 13. Ayrıştırılmış bağlayıcı matriks. *Figure 13. Seperated binding matrix.*

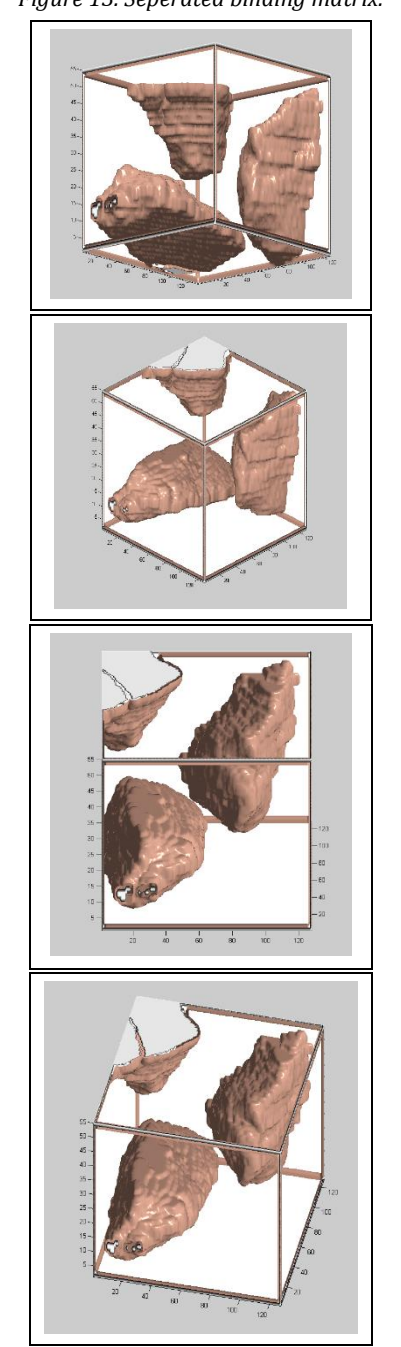

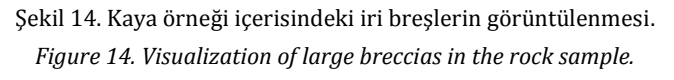

# **3 Sonuçlar**

Bu çalışmada heterojen yapıya sahip geomateryallerin içyapılarının düşük maliyetli bir şekilde sayısallaştırılması ve görselleştirilmesi ile pahalı ve çoğu araştırmacının ulaşmakta güçlük çektiği bir tekniğin yaygınlaştırılması amaçlanmıştır. Bunun için kullanılan yöntem tahribatlı olmasına rağmen örnek sayısının çok olduğu çalışmalarda araştırmacılara yeni bir bakış açısı sağlayacağı düşünülmektedir. Ayrıca içyapı elemanlarının sayısallaştırılması sonucu örneklerin mekanik özelliklerin daha iyi değerlendirilebileceği düşünülmektedir.

Breşli kaya örneğinin içyapısının ayrıntılı incelenmesi, örneklerin dış yüzlerinde görünen breş kesitleri ile içyapısında barındırdığı breşleri karşılaştırmakta oldukça faydalı olmuştur. Ayrıca danelerin breşli kaya örneğinin içerisindeki yerleşimlerinin belirlenmesi, örneğin sonlu elemanlar yazılımları ile yükler altında davranışının analizinde kullanılabilmesine olanak sağlayabilir. Fakat bunun için üç boyutlu matriksin mevcut sonlu elemanlar yazılımlarına uyacak dosya formatı haline getirilmesi ve malzeme modellerinin geliştirilmesi gerekmektedir.

Önerilen teknik aşınma direnci olan tüm geomateryaller için doğrudan kullanılabilir niteliktedir. Gevşek çakıl veya kum türü zeminlerde tekniğin uygulanabilmesi için öncelikle numuneye epoksi karışımı emdirilerek içyapının kilitlenmesine ihtiyaç vardır. Ancak bundan sonra aşındırma tekniği ile numuneyi dağıtmadan yatay kesitlerin alınması mümkün olacaktır.

# **4 Results**

In this study, the aim is to make an expensive and mostly inaccessible technique available for interested researchers. For this purpose, low-cost digitization and visualization techniques are used to model the internal materials of heterogeneous geomaterials. Although the method used for this is destructive, it is thought that it will provide a new perspective to the researchers in the studies where the number of samples is high. In addition, it is thought that the mechanical properties of the samples can be better evaluated as a result of the digitization of the internal matrix elements.

A detailed examination of the internal structure of the breccia rock sample has been very useful in comparing the breccia sections visible on the outer faces of the samples with the breccias in the internal structure. In addition, the determination of the placement of the grains in the breccia rock sample may allow it to be used in the analysis of behavior under loads with, for example with finite element software. However, for this, the three-dimensional matrix needs to be converted into file formats to fit existing finite element software and material models must be developed.

The proposed technique is directly usable for all geomaterials with wear resistance. In order to apply the technique in loose gravel or sand type soils, firstly, epoxy mixture must be absorbed into the sample and the internal structure needs to be locked. Only after that will it be possible to take horizontal sections using the abrasion test apparatus.

# **5 Kaynaklar**

[1] Yue ZQ, Morin I. "Digital image processing for aggregate orientation in asphalt concrete mixtures". *Canadian Journal of Civil Engineering*, 23(2), 480-489, 1996.

- [2] Pierret A, Capowiez Y, Belzunces L, Moran CJ. "3D reconstruction and quantification of macropores using X-ray computed tomography and image analysis". Geoderma, 106(3-4), 247-271, 2002.
- [3] Ruzyla, K. "Characterization of pore space by quantitative image analysis." *SPE Formation Evaluation,* 1(4), 389-398, 1986.
- [4] Pareschi MT, Pompilio M, Innocenti F. "Automated evaluation of volumetric grain-size distribution from thin-section images". *Computers and Geosciences*, 16(8), 1067-1084, 1990.
- [5] Francus P. "An image analysis technique to measure grainsize variation in thin sections of soft clastic sediments". *Sedimentary Geology*, 121, 289-298, 1998.
- [6] Halverson C. Characterization of Geomaterials with X-Ray Computed Tomography (X-ray CT). MSc Thesis, Iowa State University, US, 2008.
- [7] Yun T S, Jeong YJ, Kim KY, & Min KB. "Evaluation of rock anisotropy using 3D X-ray computed tomography". *Engineering Geology*, 163, 11-19, 2013.
- [8] Ju Y, Wang L, Xie H, Ma G, Zheng Z, & Mao L. "Visualization and transparentization of the structure and stress field of aggregated geomaterials through 3D printing and photoelastic techniques". *Rock Mechanics and Rock Engineering*, 50(6), 1383-1407, 2017.
- [9] Hu L, Guo H, Zhang P, Yan D. "Pore-Network Model for Geo-Materials". *Proceedings of GeoShanghai 2018 International Conference: Multi-Physics Processes in Soil Mechanics and Advances in Geotechnical Testing*. Singapore, 27-30 May 2018.
- [10] Halverson C. Characterization of Geomaterials with X-Ray Computed Tomography (X-ray CT). MSc Thesis, Iowa State University, US, 2008.
- [11] Bisdom EBA, Schoonderbeek D. "The characterization of the shape of mineral grains in thin sections of soils by Quantimet and BESI". *Geoderma*, 30, 303-322, 1983.
- [12] McDonald I, Kaufmann P, Dullien F. "Quantitative image analysis of finite porous media I. Development of genus and pore map software". *Journal of Microscopy.* 144(3), 277-296, 1986a.
- [13] Cousin I. Reconstruction 3D Par Coupes Seriees et Transport de Gaz Dans un Milieu Poreux. Application a l'etude d'un Sol Argilo-Limoneux. PhD Thesis, University of Orleans, France, 1996.
- [14] Cousin I, Levitz P, Bruand A. "Three-Dimensional analysis of a loamy-clay soil using pore and solid chord distributions". *European Journal of Soil Science*, 47(4), 439–452, 1996.
- [15] Vogel HJ, Kretzschmar A. "Topological characterization of pore space in soil-sample preparation and digital image processing". *Geoderma* 73, 23-38, 1996.
- [16] Ayoubian A, Robertson PK. "Void ratio redistribution in undrained triaxial extension tests on Ottawa sand. *Canadian Geotechnical Journal*, 35(2), 351-359, 1998.
- [17] Oda M. "The mechanism of fabric changes during compressional deformation of sand." *Soils and Foundations, Japanese Society of Soil Mechanics and Foundation Engineering*, 12(2), 1-18, 1972.
- [18] Kuo CY, Frost DJ. "Uniformity evaluation of cohesionless specimens using digital image analysis". *Journal of Geotechnical Engineering, ASCE*, 122(5), 390-396, 1996.
- [19] Jang DJ, Frost DJ, Park JY. "Preparation of epoxy impregnated sand coupons for image analysis". *Geotechnical Testing Journal, ASTM*, 22(2), 153-164, 1999.
- [20] Yavuz AB, Türk N, Koca MY. "The use of micritic limestone as building stone. A case study of Akhisar Beige marble in Western Turkey". *Proceedings of the Industrial Minerals and Building Stones*, İstanbul, Turkey, 15-18 September 2003.
- [21] EN 14157. Natural stones Determination of abrasion resistance, European Standard, p. 19, 2004.
- [22] Kaya AC. Midyat Taşının Kaplama ve Yapıda Kullanılabilirliğinin Araştırılması. Yüksek Lisans Tezi, Çukurova Üniversitesi, Adana, Türkiye, 2008.